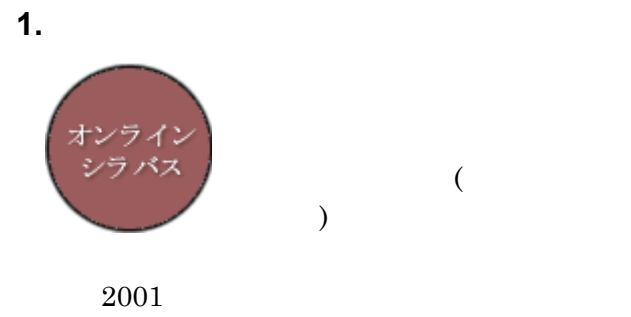

 $[1]$ 

web Web  $\lambda$ 

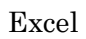

## 1 Web

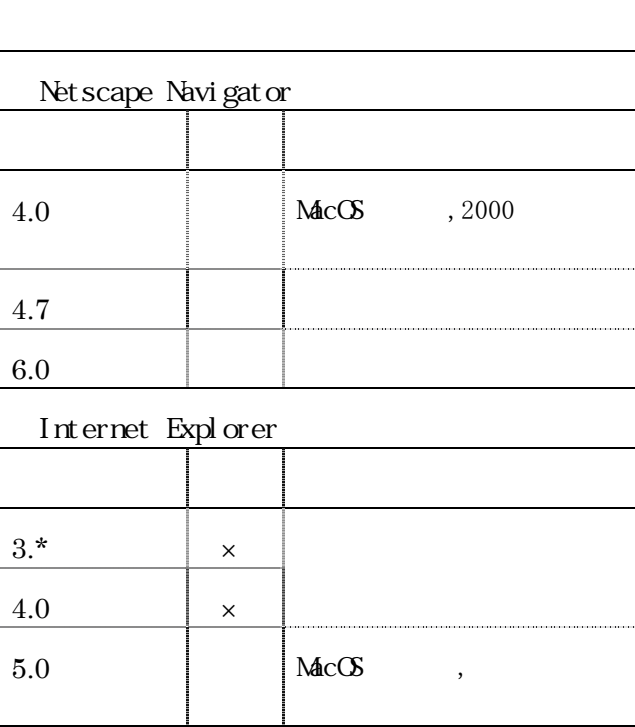

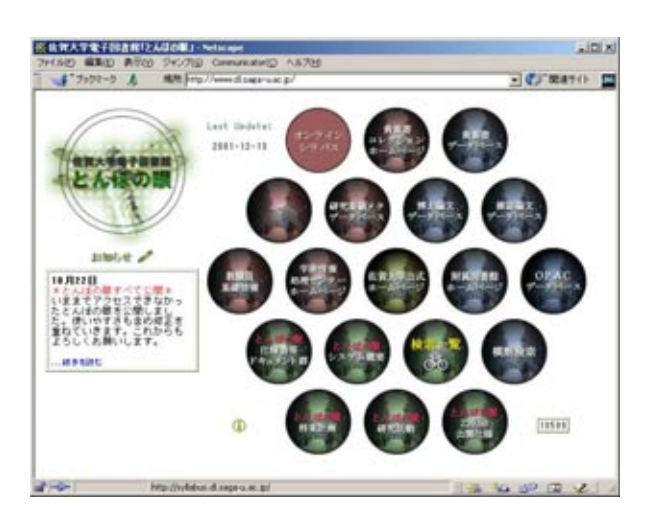

 $1$ 

**2.** 入力環境

・Java を有効にしてください JavaScript

cooki e

 $\int_0^t$  of f

Web  $OS$  $\overline{\text{OS}}$ 

 $($  1)

**3.** 入力画面の選択

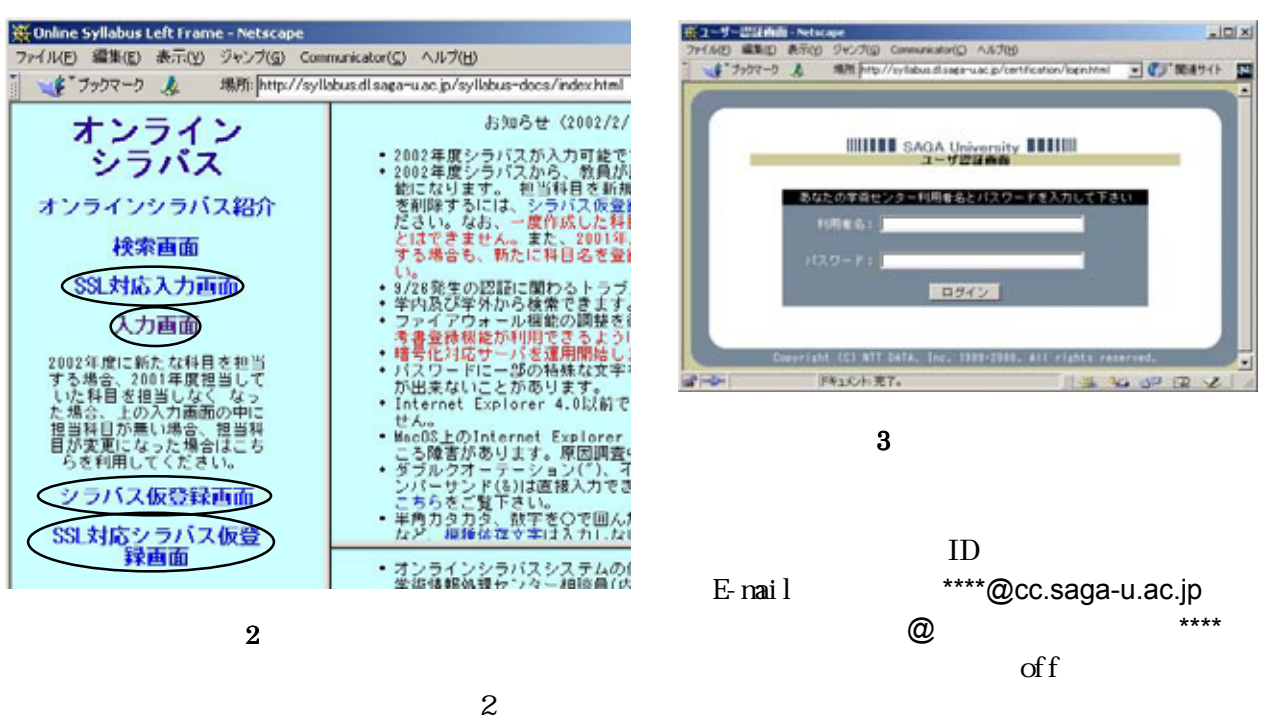

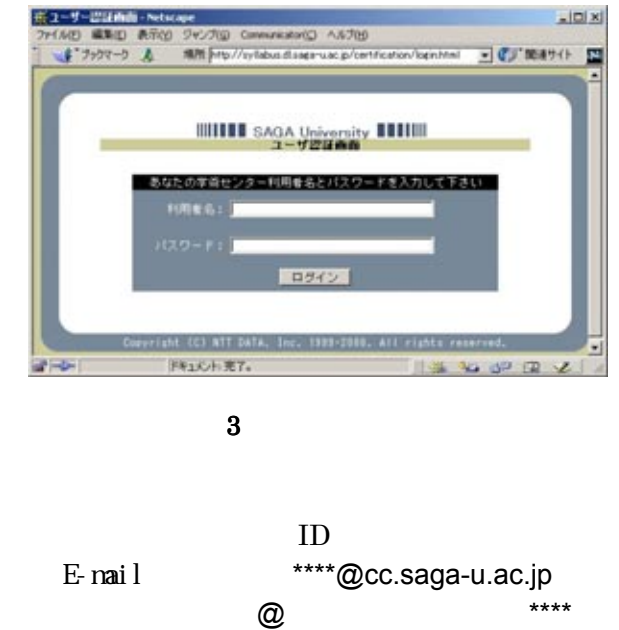

 $-100x$ 

 $[2]$ 入力画面([SSL 対応入力画面] [入力画面])と新  $($ [ $)$  $[$  SSL  $]$ )

る心配がありません。こちらからの入力を強く推 こちらからの入力を強く推 こちらからの入力を強く推

 $[SSL \t 3SL \t 3SL \t 3SL \t 3SL \t 3SL \t 3SL \t 3SL \t 3SL \t 3SL \t 3SL \t 3SL \t 3SL \t 3SL \t 3SL \t 3SL \t 3SL \t 3SL \t 3SL \t 3SL \t 3SL \t 3SL \t 3SL \t 3SL \t 3SL \t 3SL \t 3SL \t 3SL \t 3SL \t 3SL \t 3SL \t 3SL \t 3SL \t 3SL \t 3SL \t 3SL \t 3SL \$ 

<u>use and the second second</u>

 $SSL$ 

http://webmailer.cc.saga-u.ac.jp

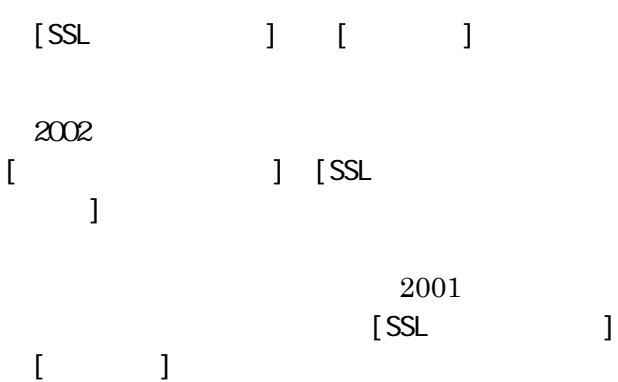

**5.** シラバス登録画面 シラバス登録画面

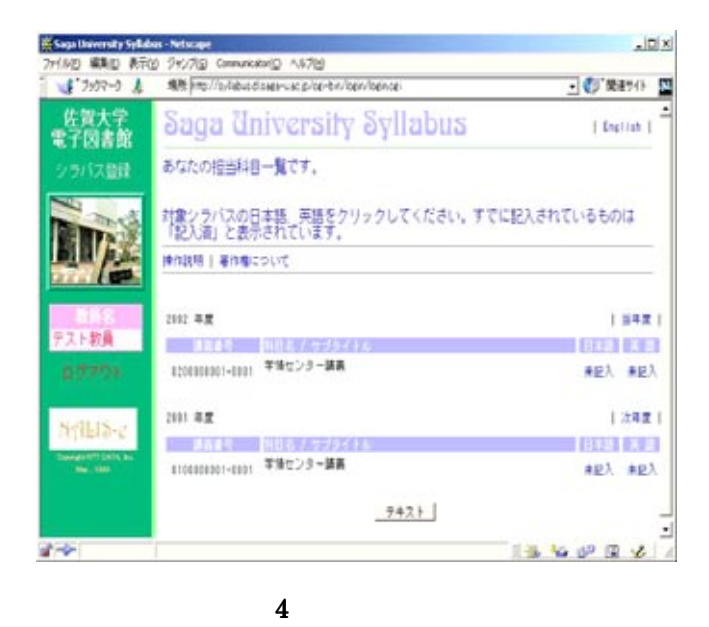

**4.** ユーザ認証画面

 $5.1.$ 

 $(5)$ 

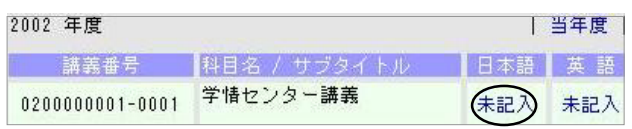

5:各項目一覧

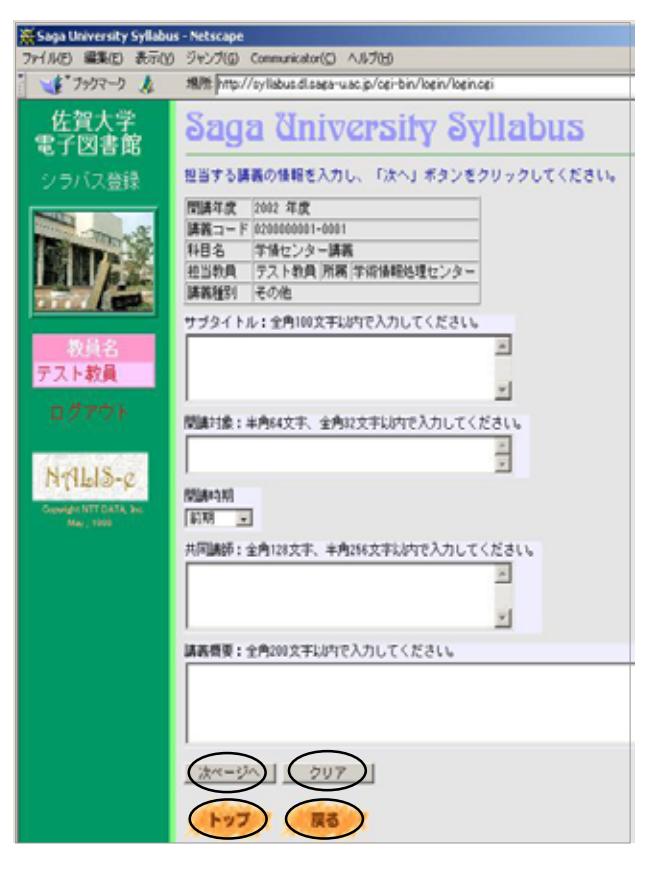

 $6\,$ 

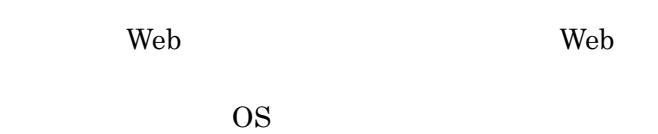

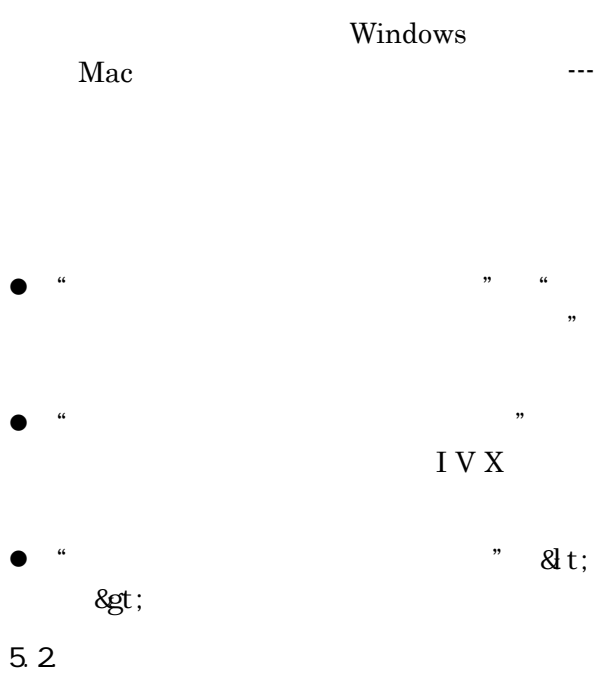

 $\lambda$  Web  $\lambda$ HTML(Hyper Text Mark-up Language)

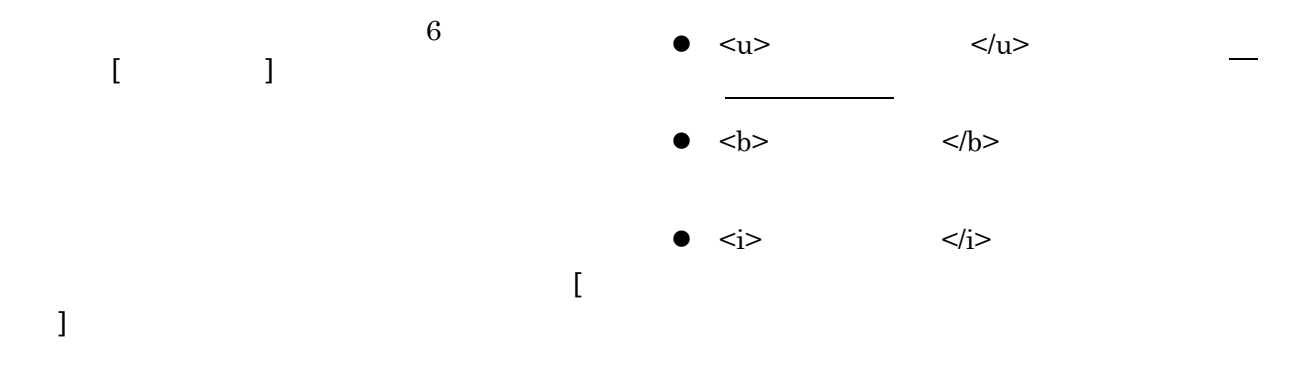

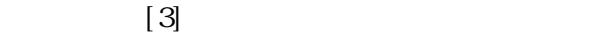

3

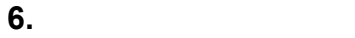

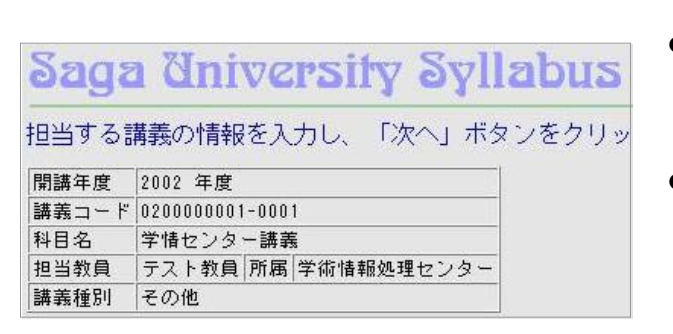

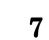

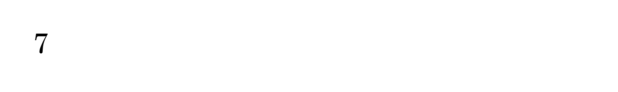

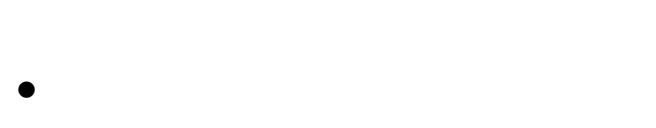

- z 「開講対象」には受講者の学部学科学年な
- z 「開講時期」は既に入力済みですが、必要
- $\bullet$
- $\bullet$

## $\begin{array}{ccc} & & & 1 \\ \end{array}$

- z 「講義内容」には講義の目標などを詳しく
- z 「授業計画」には、講義の章立てや各回の
- z 「成績評価方法」には、出席による評価や

z 「その他」は授業のルールほか、受講者に  $\bullet$   $\qquad \qquad$  [  $\blacksquare$  $\blacklozenge$  $\begin{bmatrix} 1 & 1 \end{bmatrix}$ 

z 「履修上の注意」には、受講の前提となる

- **ISBN**
- $\text{ISBN}$   $"$ -"
- $[$   $]$
- $\bullet$
- z 「教科書」及び「参考図書」は附属図書館  $\alpha$  matrix  $\beta$  ,  $\beta$  ,
- z 「リンク」の入力方法  $\blacklozenge$  is a set of the state  $\blacksquare$
- $\mathbf 1$
- $\blacklozenge$   $\blacktriangleright$   $\blacktriangleright$  URL $\qquad \qquad \qquad \text{and}$

 $\begin{bmatrix} 1 & 1 \end{bmatrix}$ 

- $\blacklozenge$   $[$   $]$  $2$
- 

**7.** オンラインシラバスを講義に生かす

 $\Gamma$ 画面]より、自分の入力したデータが意図した通

- [1] http://syllabus.dl.saga-u.ac.jp/syllabus-doc s/Documents/Introduction/online-syllabus. html
- [2] http://syllabus.dl.saga-u.ac.jp/syllabus-doc s/index.html
- [3] http://syllabus.dl.saga-u.ac.jp/syllabus-doc s/code.html
- [4] http://userwww.cc.saga-u.ac.jp/